### **INSTRUKCJA OBSŁUGI VER 1. 1**

# **Uniwersalny sterownik obwodów grzewczych i CWU**

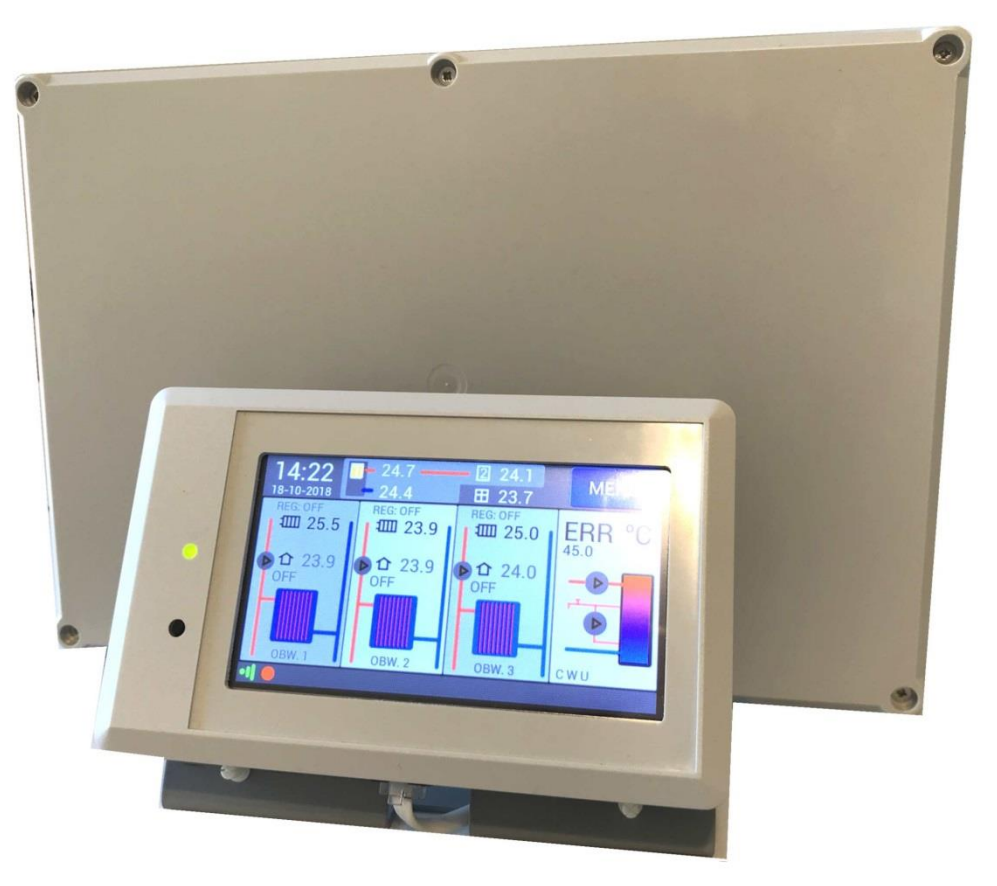

### **"KWATERMISTRZ"**

# **UWAGA !**

### **PRZED INSTALACJĄ UWAŻNIE PRZECZYTAJ INSTRUKCJĘ OBSŁUGI**

# **UWAGA !**

# **ZASTOSOWANIE STEROWNIKA NIE ZWALNIA OD ZAINSTALOWANIA ELEMENTÓW BEZPIECZEŃSTWA INSTALACJI TAKICH JAK ZAWORY BEZPIECZEŃSTWA, ZAWORY SCHŁADZAJĄCE.**

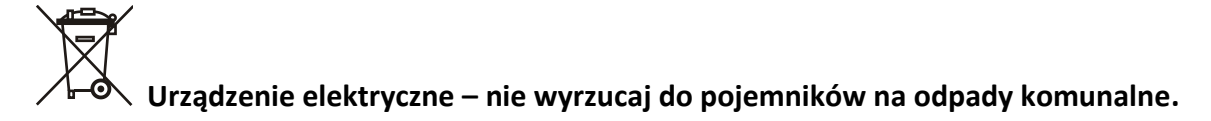

**Zużyte urządzenie odeślij do producenta lub przekaż do punktu zbiórki odpadów elektrotechnicznych.**

# **SPIS TREŚCI**

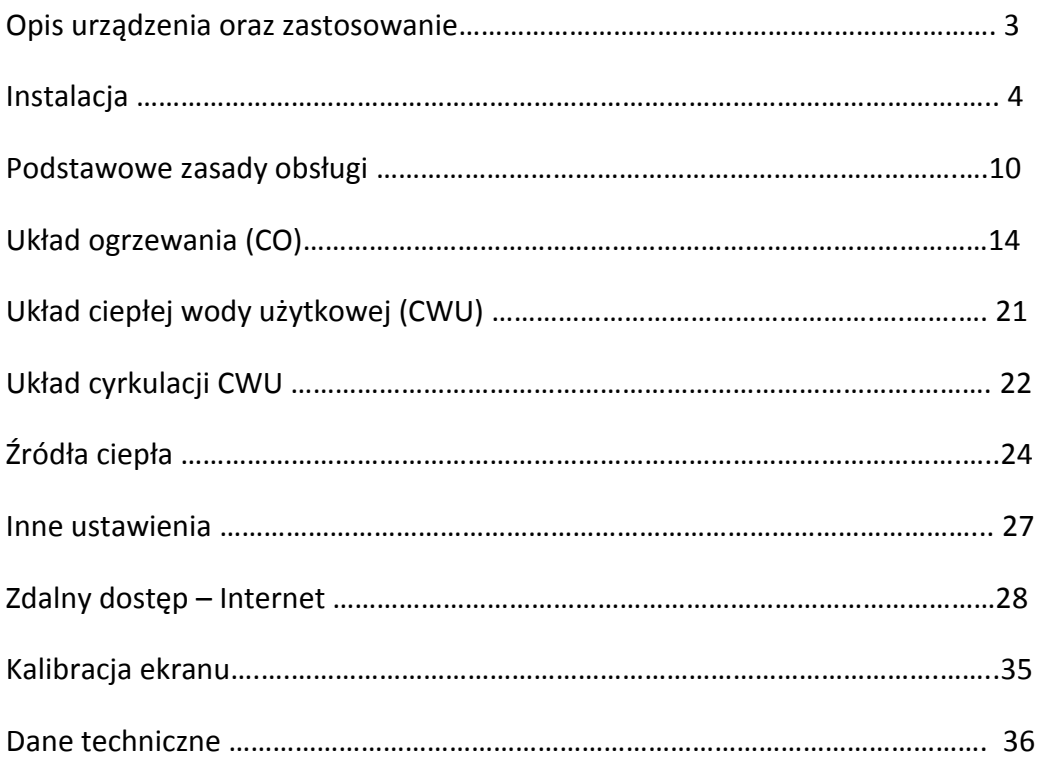

### **OPIS URZĄDZENIA ORAZ ZASTOSOWANIE**

Sterownik USO jest uniwersalnym sterownikiem obwodów grzewczych oraz Ciepłej Wody Użytkowej (CWU). Posiada możliwość sterowania trzema obwodami CO , obwodem CWU oraz pompą cyrkulacyjną CWU. Potrafi sterować dwoma obwodami źródeł ciepła.

Regulator jest nowoczesną konstrukcją wyposażony między innymi w wydajny 32 bitowy mikroprocesor ARM, kolorowy, dotykowy ekran o przekątnej 4,3 cala, układ synchronizacji załączania odbiorników z siecią zasilającą, intuicyjny interfejs użytkownika.

Cechy układu:

- nowoczesny interfejs dotykowy z kolorowym wyświetlaczem 4,3 cala
- szybki procesor ARM
- dokładny pomiar temperatur realizowany 12 bitowym przetwornikiem ADC
- wbudowany regulator temperatury pokojowej (dla każdego obwodu CO)
- wbudowany regulator pogodowy (opcja)
- możliwość sterowania zaworem mieszającym w układzie (dla każdego obwodu CO)
- funkcja ochrony temperatury powrotu (przy zastosowaniu zaworu 3D lub 3D z siłownikiem)
- nadzór CWU z priorytetem lub bez priorytetu
- sterowanie trzema pompami CO oraz pompą CWU
- sterowanie pompą cyrkulacyjną CWU
- wbudowane programy czasowe do sterowania obwodami CO, temperaturą pokojową i CWU oraz pompą cyrkulacyjną
- nieulotna pamięć nastaw i parametrów
- graficzny rejestrator parametrów pracy do 12 godzin wstecz (wykresy)
- możliwość zdalnego nadzoru przez telefon (po zakupieniu modułu internetowego)

### **INSTALACJA**

# **UWAGA ! PRZED PRZYSTĄPIENIEM DO INSTALACJI NALEŻY ODŁĄCZYĆ ZASILANIE STEROWNIKA - ISTNIEJE RYZYKO PORAŻENIA PRĄDEM !**

**STEROWNIK PODŁĄCZAMY TYLKO DO GNIAZDA Z UZIEMIENIEM. INSTALACJA ELEKTRYCZNA POWINNA POSIADAĆ ZABEZPIECZENIE RÓŻNICOWO-PRĄDOWE.**

**PODŁĄCZENIA POWINNA DOKONYWAĆ OSOBA Z ODPOWIEDNIMI UPRAWNIENIAMI ELKTRYCZNYMI.**

# **PODŁĄCZENIE MECHANICZNE**

Moduł wykonawczy instalujemy bezpośrednio w pobliżu kolektora CO. Sterownik przykręcamy do ściany za pomocą dwóch wkrętów lub kołków montażowych. Wykorzystujemy otwory mocujące w tylnej części obudowy.

Panel sterujący ma wbudowane magnesy, dzięki czemu możemy go "przykleić" do obudowy kotła , zasobnika paliwa lub umocować na ścianie za pomocą kołków.

# **PODŁĄCZENIE ELEKTRYCZNE**

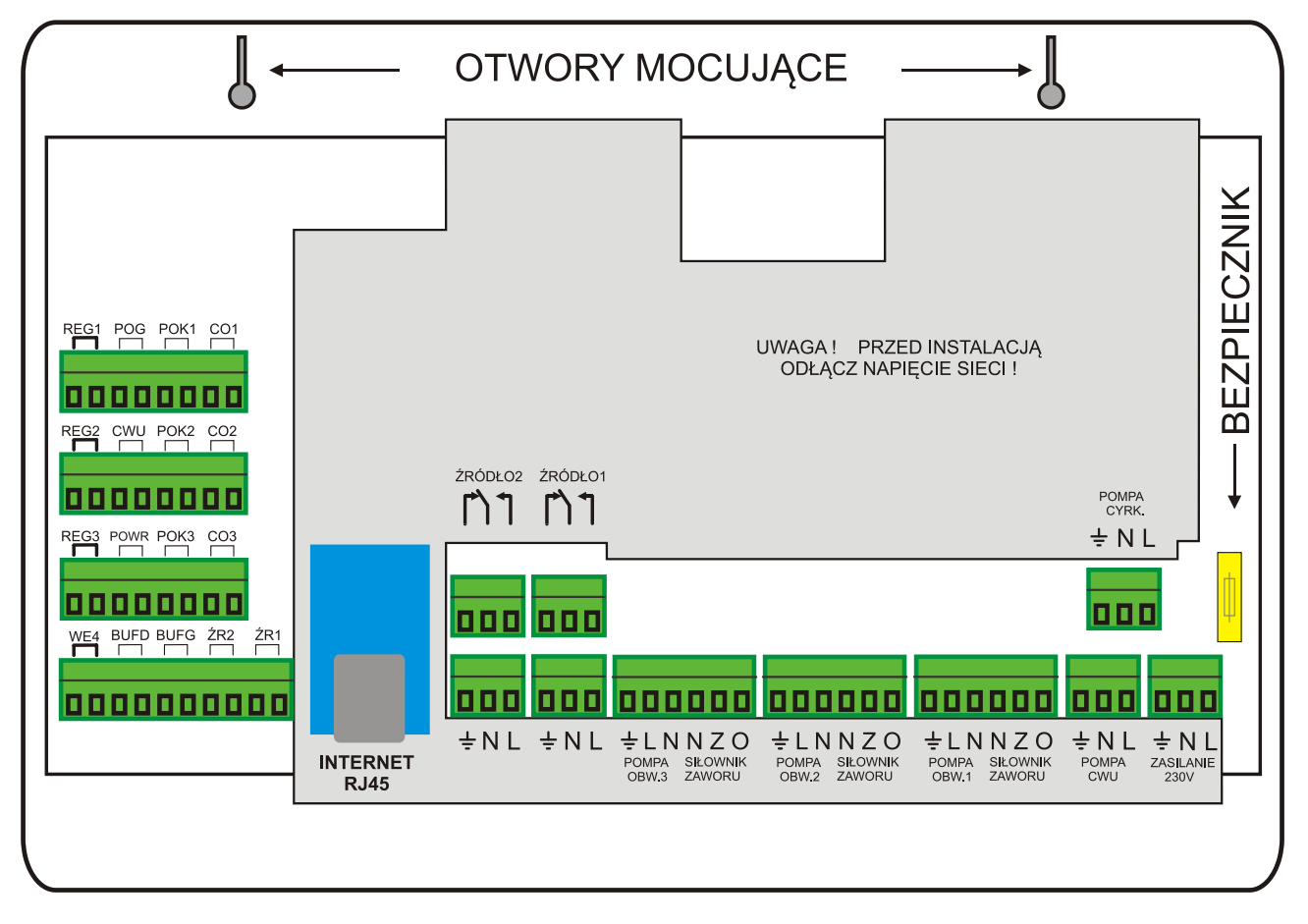

**L – przewód fazowy, N – przewód neutralny, – przewód ochronny**

### **KOLORY PRZEWODÓW POMP:**

niebieski – **N**, brązowy – **L**, żółto-zielony - **UZIEMIENIE**

### **CZUJNIKI:**

Dostarczone czujniki nie są przeznaczone do zanurzania w cieczach. Przy montażu należy zapewnić jak najlepszy styk metalowej końcówki czujnika z obiektem mierzonym.

Można użyć miedzianej lub aluminiowej taśmy klejącej do zwiększenia średnicy czujnika.

**Czujnik ciepłej wody użytkowej (CWU) -** umieszczamy w kieszeni pomiarowej zasobnika

**Czujniki pokojowe** – służą do pomiary temperatury wewnątrz pomieszczeń. Dostarczany w obudowie naściennej. Umieszczamy je w pomieszczeniu mieszkalnym na wysokości około 1,5 metra, w miejscu nienarażonym na bezpośrednie działanie promieni słonecznych oraz przewiewów. Czujnik łączymy ze sterownikiem przewodem 2 – żyłowym. Kolejność przewodów nie ma znaczenia.

**Czujnik pogodowy** – służy do pomiaru temperatury zewnętrznej. Umieszczamy go na zewnątrz budynku, w miejscu nienarażonym na bezpośrednie działanie promieni słonecznych oraz deszczu. Czujnik łączymy ze sterownikiem przewodem 2 – żyłowym. Kolejność przewodów nie ma znaczenia.

**Czujniki temperatury obwodu CO -** umieszczamy na rurze zasilającej CO, za mieszaczem oraz pompą. Czujnik mierzy temperaturę w układzie CO, używany wraz z mieszaczem (zawór 3 lub 4 drogowy) do ustalenia temperatury zasilania układu.

Zawsze podłączamy elementy z tej samej grupy tzn. POMPA1, CZUJNIK CO1, MIESZACZ1 dla danego obwodu.

**Czujnik temperatury powrotu** – mierzy temperaturę powrotu do źródła ciepła lub kolektroa.

# **PRZEWÓD ZASILAJACY**

Sterownik jest wyposażony w przewód sieciowy o długości 1,5 m. Przewód należy podłączyć do sieci zasilającej 230 V z uziemieniem. Maksymalny pobór prądu może dochodzić do 3A. Sam sterownik pobiera moc około 5W, pozostała moc to suma mocy podłączonych odbiorników (pompy, siłowniki mieszacza )

### **BEZPIECZNIK**

Zastosowano bezpiecznik o wartości 3,15A zwłoczny. Bezpiecznik jest umieszczony wewnątrz sterownika. Aby wymienić bezpiecznik odłącz przewód zasilający, usuń stary bezpiecznik i wymień na nowy tego samego typu.

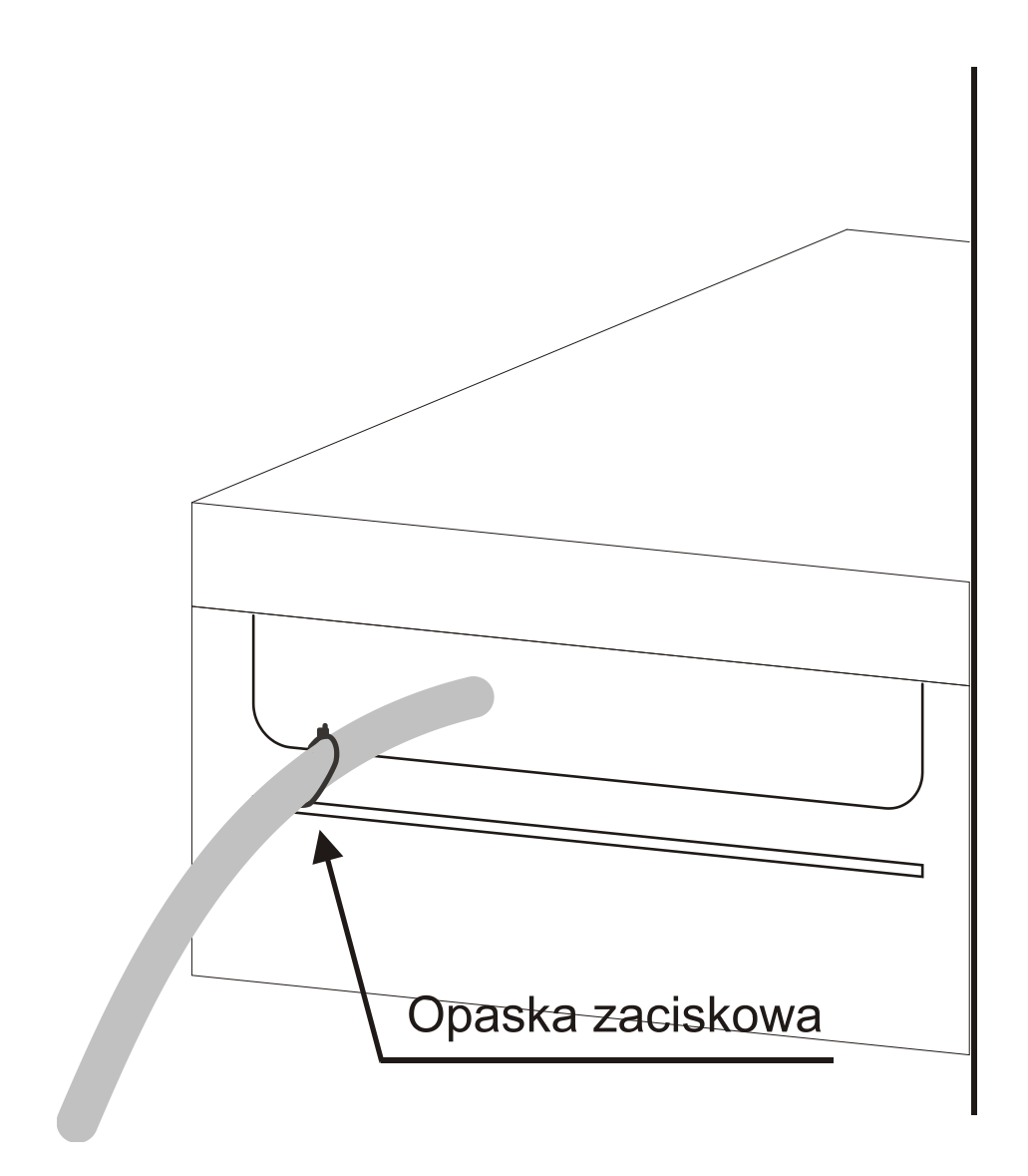

Po podłączeniu elektrycznym przewodów zaleca się umocować je mechanicznie za pomocą opasek zaciskowych. Zapobiegnie to prężeniu przewodów na złącza i wysuwaniu się wtyczek.

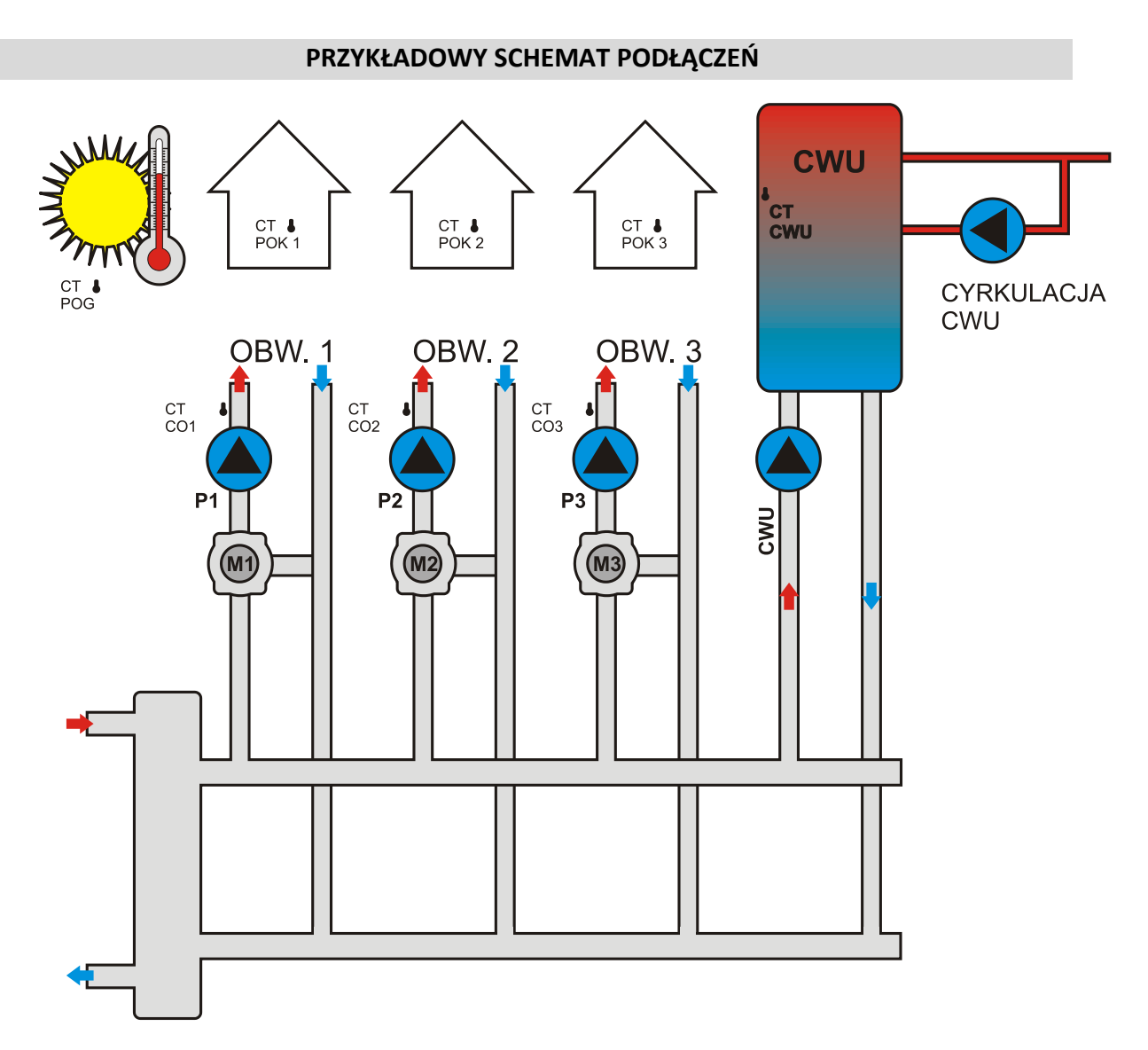

- CT POG czujnik temperatury pogodowy
- CT POK1 czujnik temperatury pokojowy obwodu 1
- CT POK2 czujnik temperatury pokojowy obwodu 2
- CT POK3 czujnik temperatury pokojowy obwodu 3
- CTCO1 czujnik temperatury obwodu CO1
- CTCO2 czujnik temperatury obwodu CO2
- CTCO3 czujnik temperatury obwodu CO3
- CT CWU czujnik temperatury ciepłej wody użytkowej
- $P1,2,3 -$  pompy CO

### **ZŁACZE RS232**

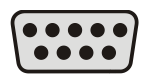

Złącze standardu RS 232, przeznaczone do wgrywania aktualizacji oprogramowania sterownika. W przypadku aktualizacji używamy przewodu RS232 z połączeniami żył 1:1 (przedłużacz). Można używać przejściówek USB -> RS 232. Opis postepowania dołączany jest do pliku aktualizacji.

### **SIŁOWNIK MIESZACZA I POMPA CO**

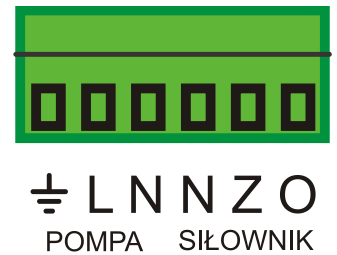

OBW<sub>1</sub> ZAWORU

Z – przewód zamykania N – przewód neutralny O – przewód otwierania L – przewód fazowy pompy

Stosujemy siłownik mieszacza tzw. 3 - punktowy np. AFRISO ARM 343 na 230V

Zieloną wtyczkę należy wysunąć z obudowy , podłączyć przewody i wsunąć z powrotem.

# **ŹRÓDŁA CIEPŁA**

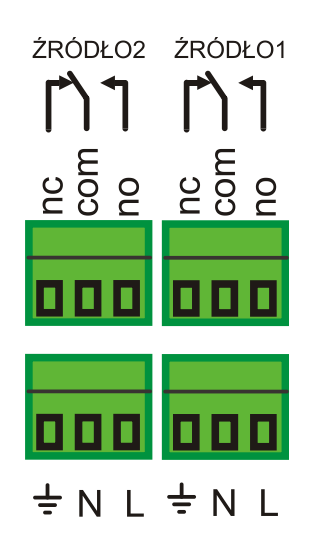

Jeśli źródłem ciepła jest urządzenie sterowane beznapięciowym sygnałem zwierno rozwiernym , to podłączamy bezpośrednio pod styki no oraz com.

Jeśli chcemy sterować pompą, to przewód neutralny i uziemiający podłączamy do styków N oraz  $\frac{1}{n}$ . Przewód fazowy przepuszczamy przez styki no –com.

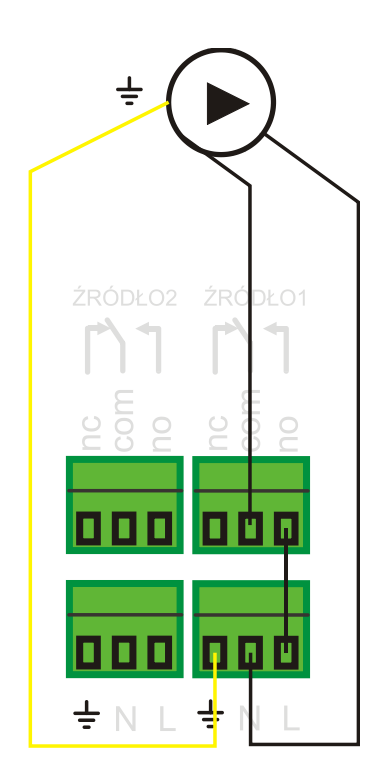

Przykładowe połączenie pompy źródła ciepła1.

### **Gniazdo panelu sterującego**

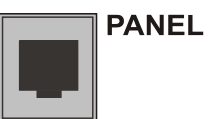

Podłączamy panel sterujący za pomocą dołączonego przewodu RJ-11.

### **INTERNET**

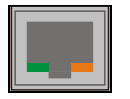

Złącze przewodu sieci komputerowej – do połączenia z siecią Internet (Opcja).

Jeśli sterownik jest wyposażony w moduł internetowy – podłączamy przewód sieciowy (RJ-45)łączący go z routerem lub switchem.

### **PANEL**

Panel sterujący jest połączony z częścią wykonawczą za pomocą 4 żyłowego przewodu RJ-11.

# **Nie należy użytkować sterownika z odłączonym panelem.**

Istnieje możliwość podłączenia 2 paneli sterujących. Jeden z nich zawsze powinien się znajdować w pobliżu sterownika. Drugi panel można używać do zdalnej kontroli parametrów sterownika.

Panel ma wbudowane magnesy, co umożliwia łatwe "przyczepienie" do kotła lub zasobnika.

#### **PODSTAWOWE ZASADY OBSŁUGI**

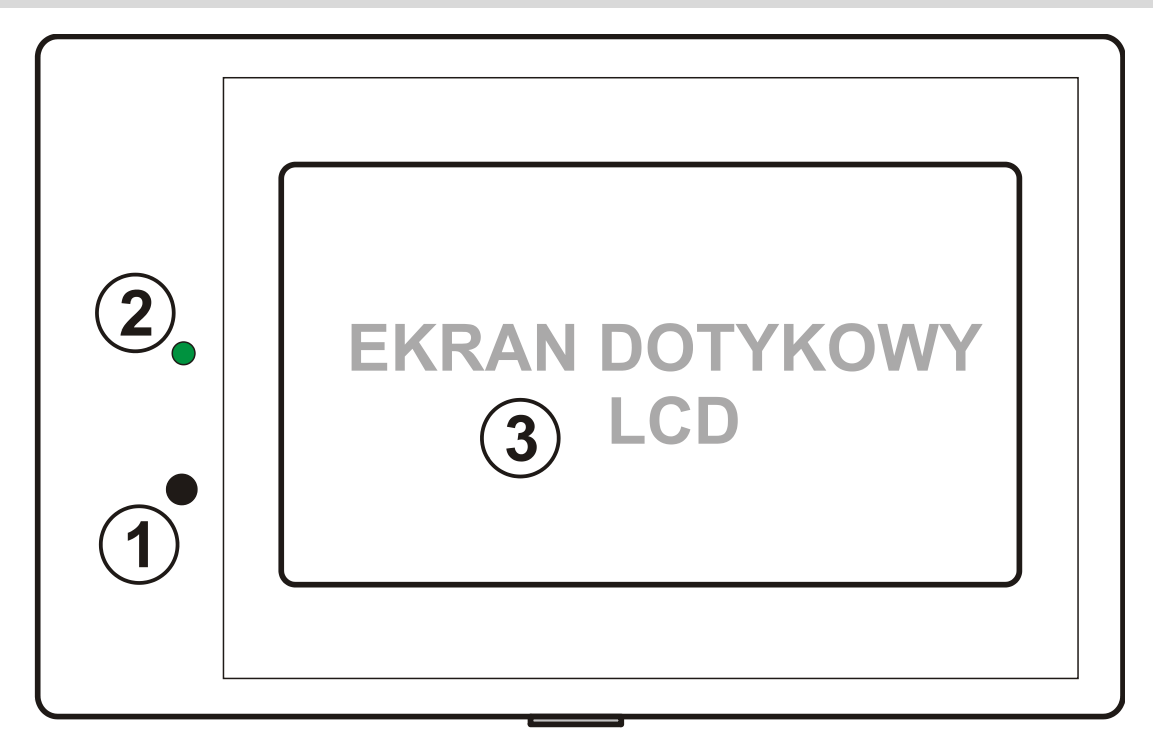

- 1. Włącznik / Wyłącznik sterownika
- 2. Kontrolka zasilania, zielona- sterownik włączony, czerwona wyłączony
- 3. Panel dotykowy

# **WŁĄCZANIE / WYŁĄCZANIE STEROWNIKA**

Aby włączyć sterownik naciśnij klawisz nr 1 na panelu sterownika. Ukaże się ekran:

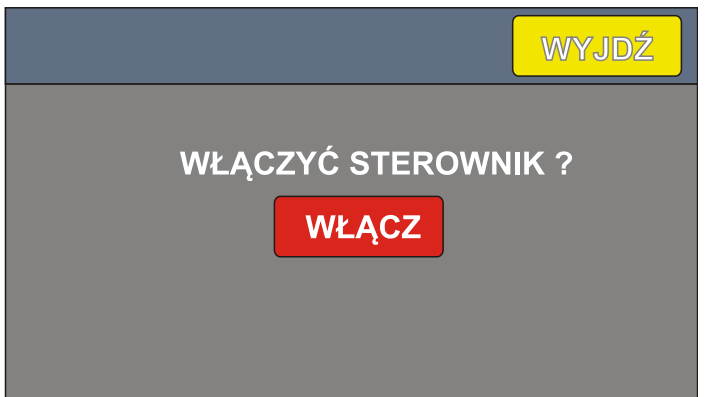

Dotknij przycisku **"WŁĄCZ"** aby włączyć sterownik lub "**WYJDŹ**" aby anulować operację.

WYJDŹ **WYŁĄCZYĆ STEROWNIK? WYŁĄCZ** 

Aby wyłączyć sterownik naciśnij klawisz nr 1 na sterowniku. Ukaże się ekran:

Dotknij przycisku "WYŁĄCZ", aby wyłączyć sterownik lub "WYJDŹ", aby anulować operację.

Po zaniku zasilania, sterownik pamięta, w jakim stanie się znajdował i zawsze powraca do tego stanu.

Jeśli palnik pracuje sterownik nie pozwoli się wyłączyć natychmiastowo. Po wybraniu opcji "WYŁĄCZ" przejdzie do wygaszania palnika. Gdy wygaszanie się zakończy przejdzie do trybu STOP. Dopiero teraz można wyłączyć sterownik ponownie naciskając "WYŁACZ".

### **EKRAN GŁÓWNY**

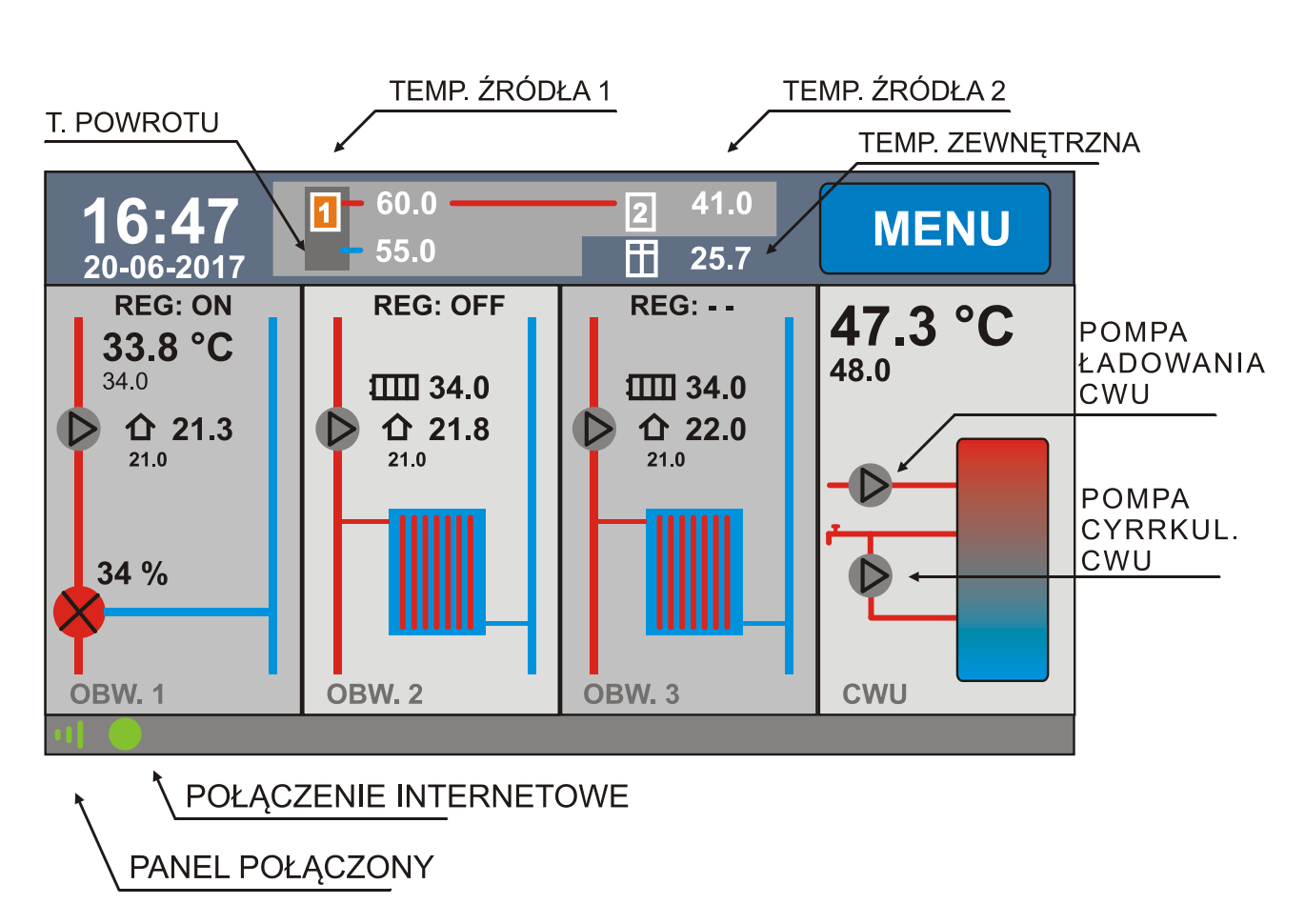

Ekran główny jest podzielony na 4 panele (OBW. CO1, OBW. CO2,OBW. CO3, CWU). Dotknięcie panelu powoduje wejście do odpowiednich ustawień. Np. dotknięcie panelu CWU, powoduje wyświetlenie okna z informacjami o CWU. Dotknięcie przycisków (np. menu) powoduje ich zadziałanie.

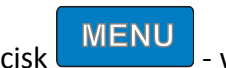

Przycisk MENU - wejście do ekranu ustawień ogólnych.

# **ZMIANA PARAMETRÓW I ZAPISYWANIE**

Sterownik jest w wyposażony w pamięć parametrów, która nie kasuje się nawet przy całkowitym braku zasilania.

W oknie każdego parametru umieszczony jest przycisk "ZAPISZ" o kolorze zielonym. Gdy dokonamy zmiany wartości parametru kolor przycisku zmienia się na czerwony, oznacza to, że jeśli chcemy aby zmiana została zapisana należy nacisnąć przycisk "ZAPISZ". Jeśli chcemy wyjść bez zapisywania, naciskamy przycisk "WYJDŹ". Zostaną przywrócone poprzednie nastawy.

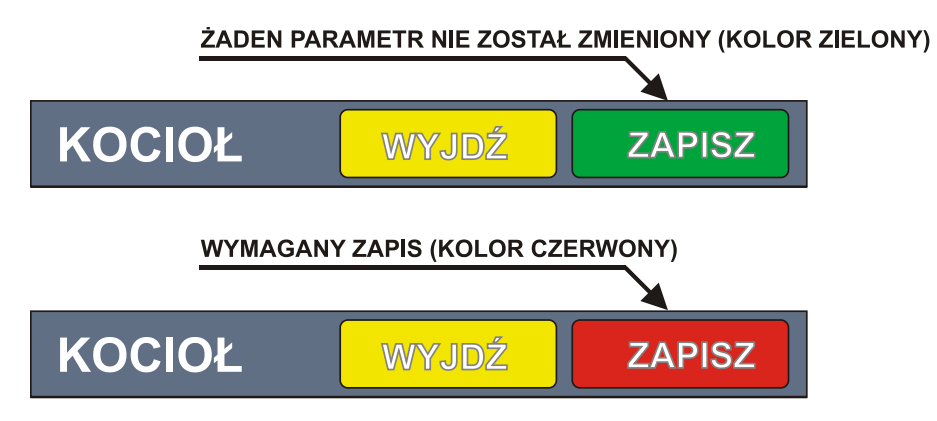

Parametry spalania oraz historia zdarzeń są zapisywane automatycznie, bez ingerencji użytkownika.

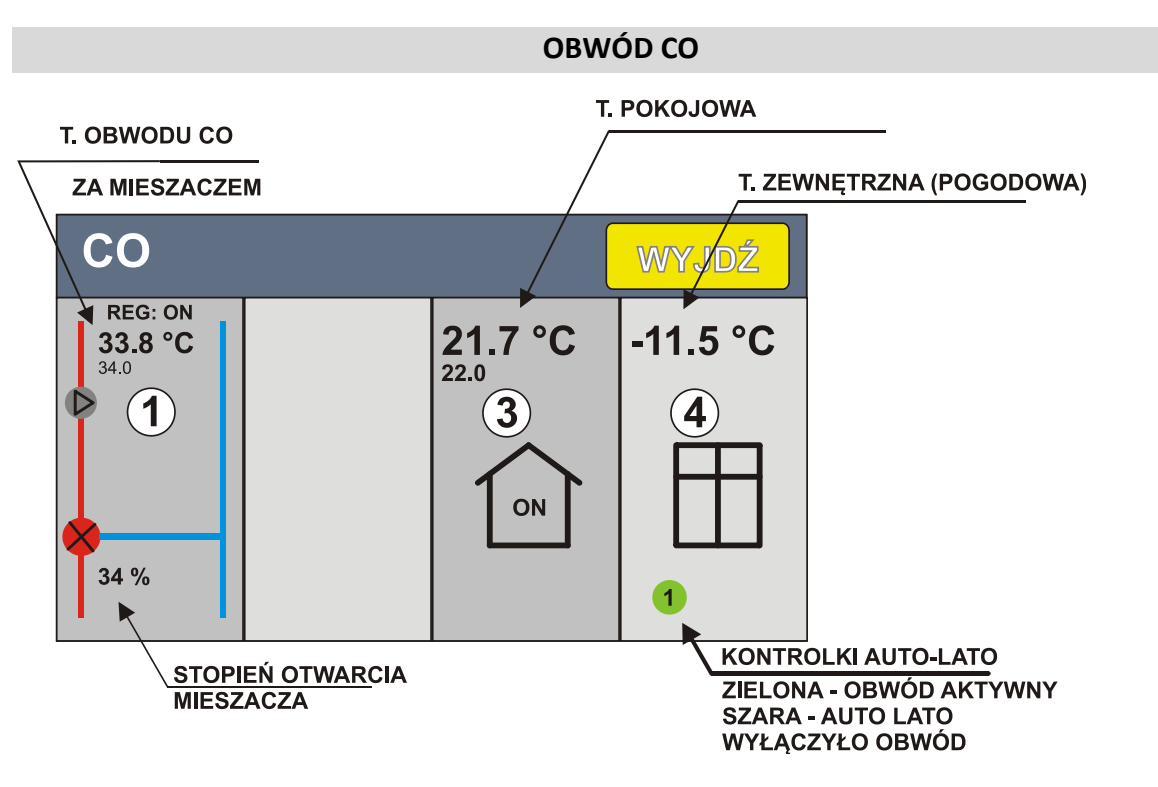

- 1. PANEL OBWODU CO (POMPA, MIESZACZ)
- $2. -$
- 3. WBUDOWANY REGULATOR POKOJOWY
- 4. WBUDOWANY REGULATOR POGODOWY

Dla każdego z obwodów CO sterownik steruje pompą CO oraz jednym zaworem mieszającym. Temperatura obwodu CO może być wyznaczana na podstawie temperatury pokojowej. Żądaną temperaturę w obwodzie sterownik uzyskuje zmieniając nastawy mieszacza. Jeśli w układzie nie ma zaworu mieszającego, to sterowana jest tylko pompa.

WARIANTY DLA OBWODU CO:

- 1. Jest mieszacz, jest regulator pokojowy (wbudowany). Układ steruje tak mieszaczem, aby osiągnąć temperaturę wyliczoną dla obwodu CO. Temperatura obwodu CO jest wyliczana na podstawie różnicy zadanej i rzeczywistej temperatury pokojowej.
- 2. Jest mieszacz, wbudowany regulator pokojowy niewykorzystany (TRYB PRACY-> STOP)

W tej sytuacji mieszacz utrzymuje stałą temperaturę w obwodzie CO ustaloną parametrem

MIESZACZ -> T. ZADANA – bazowa temperatura obwodu CO

Można sterować pompą układu CO z zewnętrznego uniwersalnego regulatora pokojowego ze stykiem zwierno – rozwiernym (beznapięciowym).

Gdy parametr TEMP. OBNIŻENIA różny od zera, to pompa pracuje ciągle, a regulator pokojowy ze stykiem zwierno – rozwiernym (beznapięciowym) steruje obniżeniem temperatury zadanej na mieszaczu.

- 3. Brak mieszacza, jest regulator pokojowy (wbudowany) Układ będzie utrzymywał temperaturę zadaną w pomieszczeniach włączając i wyłączając pompę CO.
- 4. Brak mieszacza, wbudowany regulator pokojowy niewykorzystany (TRB PRACY-> STOP)

Można sterować pompą układu CO1 z zewnętrznego uniwersalnego regulatora pokojowego ze stykiem zwierno – rozwiernym (beznapięciowym)

# **OBWÓD CO USTAWIENIA**

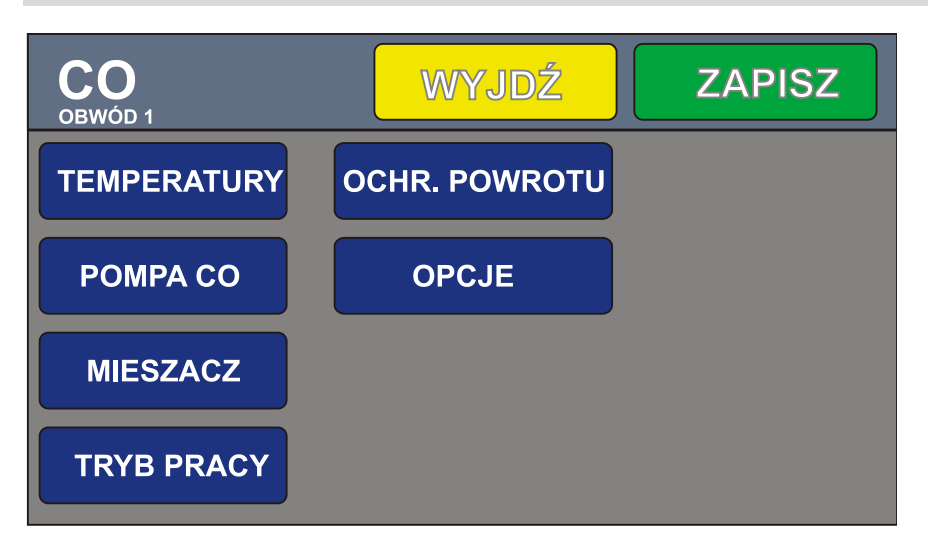

### **TEMPERATURY**

- T. ZADANA bazowa temperatura obwodu CO, np. 30 °C dla ogrzewania podłogowego, 45 °C dla grzejnikowego
- T. MIN minimalna temperatura układu CO , którą może wyliczyć układ
- T.MAX maksymalna temperatura obwodu CO, która może wyliczyć układ
- TEMP. OBNIŻENIA wartość obniżenia temp. zadanej mieszacza, gdy regulator pokojowy da sygnał "nagrzano" – styk rozwarty.

# **POMPA CO**

- TEMP. ZAŁ. POMPY temperatura źródła, która musi być osiągnięta, aby układ załączył pompę CO
- STALE WŁACZONA GDY MIESZACZ jeśli ta opcja jest włączona, to pompa nie wyłącza się po osiągnięciu temperatury zadanej w pomieszczeniach (tylko przy pracy z mieszaczem)

# **MIESZACZ**

- **AKTYWNY** ustawiamy na 1, jeśli w układzie jest zawór mieszający
- **ZAMKNIJ GDY POMPA WYŁ. –** zamyka zawór mieszający w sytuacji gdy pompa jest wyłączona (zapobiega to grawitacyjnemu przenikaniu ciepła do odbiorników)
- **CZAS OTWIERANIA**  czas potrzebny do pełnego otwarcia zaworu mieszającego (najczęściej podawany na tabliczce znamionowej siłownika)
- **WZMOCNIENIE** przy pracy z wbudowanym regulatorem pokojowym określa sposób wyznaczania temperatury obwodu CO *TEMP OBWODU CO =*

*T. ZADANA + (T. POK. ZADANA – T.POK. MIERZONA)\*WZMOCNIENIE* Im większy parametr WZMOCNIENIE tym silniej mieszacz reaguje na uchyb temperatury w pomieszczeniach.

Np. T. ZADANA obwodu CO = 30 °C, T. Pokojowa mierzona = 20°C, T. pokojowa zadana= 22 °C. Wzmocnienie = 3.

Temperatura obwodu będzie wyliczona na: 30 °C + 2 \* 3 = 36°C.

Dodatkowo gdy nie można uzyskać temp. zadanej w pomieszczeniu regulator sam powoli zwiększa lub zmniejsza temperaturę mieszacza.

- **MIN OTWARCIE** minimalne otwarcie zaworu
- **MAX OTWARCIE** maksymalne otwarcie zaworu
- **CZAS STABILIZACJI** czas ( w sekundach) co jaki aktualizowana jest pozycja mieszacza. Jeśli mieszacz nie "trzyma" temperatury stabilnie (oscyluje) – zwiększ czas stabilizacji.

# **TRYB PRACY**

**AKTYWNY / STOP –** włącz / wyłącz obwód

# **OCHRONA POWROTU**

- **MIN TEMP. POWROTU –** minimalna temperatura na powrocie. Sterownik będzie tak sterował siłownikiem mieszacza aby temperatura nie była niższa niż ustawiona. Ochrona powrotu ma wyższy priorytet niż temperatura układu CO za mieszaczem. Jeśli powrót będzie za zimny, mieszacz będzie ograniczał ilość ciepła dostarczaną do odbiorników CO, tak temp. powrotu się podniosła.
- **OCHRONA AKTYWNA –** włączenie / wyłączenie ochrony temperatury powrotu.

# **OPCJE**

 **ZEWNĘTRZNY REG. POKOJOWY (0/1) –** aktywuje wejście zewnętrznego uniwersalnego regulatora pokojowego ze stykiem zwierno-rozwiernym dla obwodu. Gdy ustawione na zero – wejście nie reaguje na stan regulatora ( wyświetlane REG: - - ). Gdy ustawione na jeden – obwód włącza się lub wyłącza w zależności od stanu regulatora. Wyświetlane REG:ON gdy sygnał grzania lub REG: OFF gdy brak sygnału grzania.

Gdy parametr **OBNIŻENIE TEMPERATURY** w oknie TEMPERATURY jest ustawiony na wartość różną od zera i mamy podłączony mieszacz, to zewnętrzny regulator pokojowy powoduje zmianę temp. zadanej mieszacza(obniżenie gdy styk rozwarty) o wartość obniżenia.

### **WBUDOWANY REGULATOR POKOJOWY**

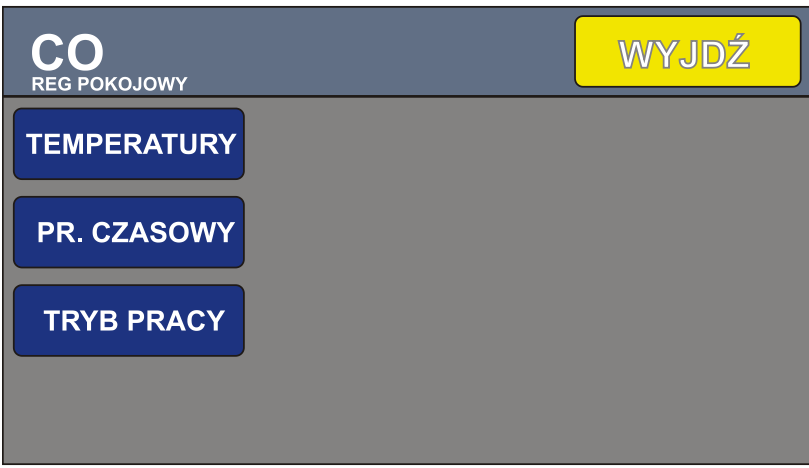

#### **TEMPERATURY**

- T. KOMFORTOWA temperatura pokojowa komfortowa
- T. EKONOMICZNA temperatura pokojowa ekonomiczna
- HISTEREZA dopuszczalna histereza temperatury pokojowej (+/-)

### **PR. CZASOWY**

 Umożliwia zaprogramowanie zmian temperatury pokojowej w czasie. Można ustawić w jakich dniach i godzinach będzie temperatura komfortowa, a kiedy ekonomiczna *Dokładny opis w dalszej części instrukcji*

### **TRYB PRACY**

- T. EKONOMICZNA regulator pokojowy przez cały czas będzie utrzymywał temperaturę ekonomiczną
- T. KOMFORTOWA regulator pokojowy przez cały czas będzie utrzymywał temperaturę komfortową
- PR. CZASOWY praca wg nastaw programu
- STOP wyłączony regulator nie działa

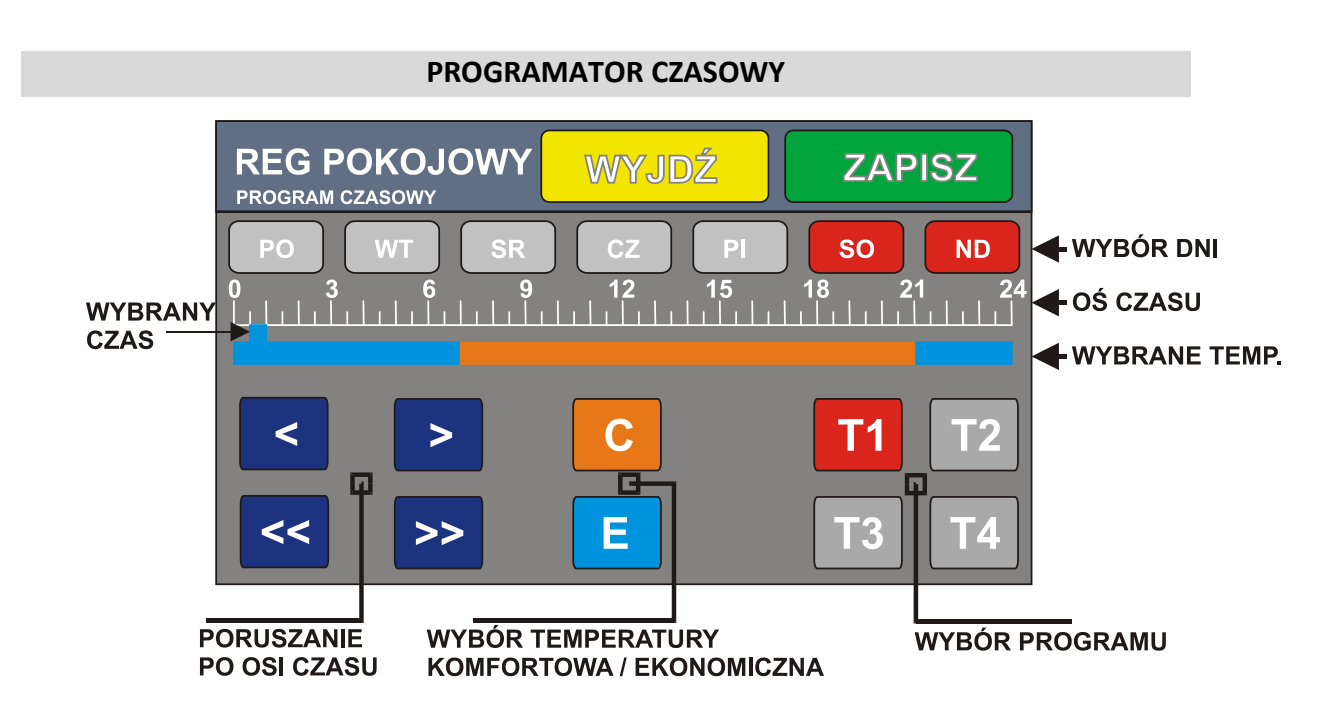

Programator umożliwia zaprogramowanie nastaw temperatury pokojowej w ciągu doby w dowolnych dniach.

W dowolnym dniu i o dowolnej godzinie możemy ustalić czy obowiązuje temperatura ekonomiczna (E) czy komfortowa (C). Możemy zbudować 4 programy.

Wyboru programu dokonujemy przyciskami T1,T2,T3,T4. Wybrany program zaznaczany jest na czerwono.

Przyciskami poruszania się po osi czasu wybieramy interesującą nas godzinę (skok co 30 minut). Przyciskiem C lub E wybieramy temperaturę komfortową (oznaczoną

pomarańczowym kolorem) lub ekonomiczną (oznaczoną niebieskim kolorem).

W ten sposób oznaczamy interesujące nas zakres czasu. Dni, w które obowiązuje program oznaczone są kolorem czerwonym.

Na rysunku powyżej temperatura komfortowa obowiązuje w sobotę i niedzielę od godz. 7:00 do 21:00. W pozostałym czasie - temperatura ekonomiczna. W programie T2 możemy ułożyć program na dni pracujące np.

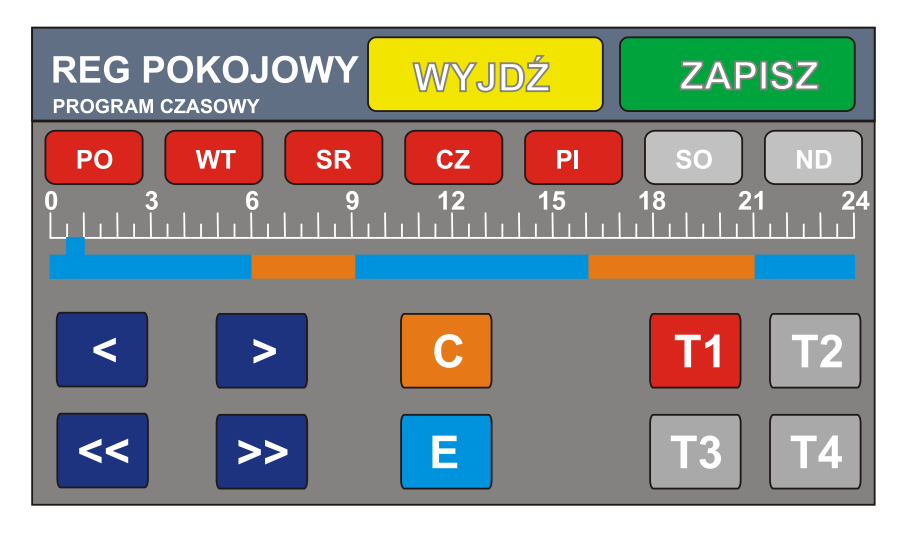

#### **REGULATOR POGODOWY**

Wbudowany regulator pogodowy umożliwia reagowanie na zmiany temperatury zewnętrznej i korygowanie temperatury obwodu CO za pomocą mieszacza .

Czujnik pogodowy należy umieścić w miejscu nienarażonym na bezpośrednie działanie światła słonecznego i wilgoci.

![](_page_20_Figure_3.jpeg)

Wykres obrazujący działanie korekcji pogodowej na temperaturę układu CO.

Wartość korekty dodawana jest do temperatury zadanej obwodu CO (mieszacza) lub kotła.

**KOREKTA POGODOWA** – ustawiamy czułość reagowania na zmiany temperatury, jak na rysunku powyżej. Jeśli ustawiona na zero – brak korekty pogodowej.

Wyższy parametr – silniejsza reakcja regulatora pogodowego.

**TEMP. WYŁ. OBW1** – temperatura zewnętrza, przy której nastąpi automatyczne wyłączenie obwodu ogrzewania CO danego obwodu.

Jeśli nie chcemy aby funkcja AUTO-LATO działała, to wpisujemy wartość 40 °C.

# **CIEPŁA WODA UŻYTKOWA (CWU)**

Sterownik nadzoruje temperaturę ciepłej wody użytkowej. Załącza pompę CWU gdy temperatura jest zbyt niska.

![](_page_21_Picture_126.jpeg)

# **TEMPERATURY**

- T. ZADANA zadana temperatura CWU
- HISTEREZA dopuszczalny zakres zmian temperatury CWU

**PR. CZASOWY -** praca wg nastaw programu – można zaprogramować w jakich godzinach obwód CWU pracuje (obsługa identyczna jak w przypadku regulatora pokojowego)

# **TRYB PRACY**

- STALE WŁ. obwód CWU jest aktywny przez cały czas
- PR. CZASOWY praca wg nastaw programu
- STOP wyłączony obwód CWU nie działa

# **USTAWIENIA**

 PRIORYTET CWU – Jeśli włączony (ustawiony na 1), to obwód CWU ma pierwszeństwo przed układem CO. Jeśli układ CO działa, a spadnie temperatura CWU, to CO zostaje wyłączony i działa tylko CWU. Jeśli priorytet wyłączony, to układ CWU nie może przerwać pracy CO.

# **POMPA CYR –** menu pompy cyrkulacyjnej CWU

Pompa CWU załącza się gdy temperatura źródła ciepła większa od 28 °C oraz większa od aktualnej temperatury CWU o co najmniej jeden stopnień.

### **POMPA CYRKULACYJNA CWU**

![](_page_22_Picture_123.jpeg)

#### **TEMPERATURY**

- **TEMP. ZAŁĄCZENIA –** minimalna temperatura w zasobniku CWU, przy której pompa cyrkulacji się załącza
- **STALE WŁĄCZONA –** jeśli włączymy tą opcję, to pompka cyrkulacyjna włączy się bez względu na temperaturę w zasobniku CWU

**PROG. CZASOWY –** umożliwia ustalenie w jakich godzinach i w jakie dni ma się załączać pompka cyrkulacyjna CWU. Zasada programowania jest identyczna jak dla pompy CWU.

### **TRYB PRACY**

- STALE WŁ. pompka pracuje cały czas
- PR. CZASOWY praca wg nastaw programu
- STOP wyłączony pompa nie działa

**PRACA IMPULSOWA** – umożliwia zaprogramowanie interwałowej pracy pompy cyrkulacyjnej. Np. można ustawić pracę przez 1 minutę, przerwa 20 minut. Przydatne szczególnie jeśli mamy wydajną pompę cyrkulacji CWU. Na ogół nie ma potrzeby aby pompa pracowała w sposób ciągły.

Parametry:

PRACA – czas pracy pompy (w minutach)

PRZERWA – czas postoju pompy (w minutach)

Jeśli chcemy aby pompa pracowała w sposób ciągły parametr PRZERWA ustawiamy na zero.

Sterownik może zarządzać wyborem źródła ciepła dla instalacji.

Źródłem ciepła może być kocioł elektryczny, pompa ciepła, kocioł gazowy, kocioł stałopalny, kominek z płaszczem wodnym. Jeśli źródło jest sterowane stykiem beznapięciowym, to podłączamy bezpośrednio pod złącze sterownika. Jeśli jest to np. kominek, to możemy sterować pompą obiegową.

Dostępne są 2 źródła.

Aby wejść w menu źródeł naciskamy panel

![](_page_23_Figure_5.jpeg)

Na ekranie głównym.

![](_page_23_Figure_7.jpeg)

Źródło1 tryb pracy:

- **STALE WŁĄCZONY** sygnał pracy podawany ciągle
- **STOP**  źródło wyłączone

 **PROGRAM CZASOWY** – umożliwia zdefiniowanie w jakich dniach i godzinach źródło ma być aktywne

![](_page_24_Figure_1.jpeg)

Źródło2 tryb pracy:

- **STALE WŁĄCZONY** sygnał pracy podawany ciągle (gdy spełnione warunki z menu INNE)
- **STOP** źródło wyłączone
- **PROGRAM CZASOWY** umożliwia zdefiniowanie w jakich dniach i godzinach źródło ma być aktywne

![](_page_24_Picture_6.jpeg)

Źródło ciepła 2 jest załączone gdy zachodzi co najmniej jeden z warunków

- temperatura T1 (źródła 1) spadnie poniżej ustawionej wartości
- temperatura źródła 2 jest większa niż ustawiona wartość.

Dodatkowo można ustawić cykliczne przemieszanie pompą źródła 2. Jest to konieczne gdy źródłem 2 jest np. kominek z płaszczem wodnym. Czujnik może być wówczas bliżej sterownika przymocowany do rury z obiegu kominka.

Każde ze źródeł może mieć zdefiniowaną temperaturę maksymalną.

Po osiągnieciu tej temperatury sterownik wyłącza źródło ciepła. Ponowne załączenie następuje po ostygnięciu o wartość histerezy.

![](_page_25_Picture_38.jpeg)

Można więc czujnik źródła umiejscowić np. w buforze i wykorzystać sterownik do ładowania buforu za pomocą dowolnego źródła ciepła np. kotła elektrycznego.

#### **POZOSTAŁE USTAWIENIA I FUNKCJE**

![](_page_26_Figure_1.jpeg)

USTAW CZAS - ekran ustawiania bieżącego czasu i daty

**WYKRESY** – graficzny rejestrator temperatury kotła, spalin oraz mocy kotła do 12 godzin wstecz.

**PODŚWIETLANIE** – siła podświetlania LCD oraz czas wygaszania. Jeśli czas wygaszania ustawiony na zero, to ekran się nie wygasza.

**INTERNET** – konfiguracja opcjonalnego modułu internetowego (**OPCJE ->INTERNET**).

Aby korzystać z dostępu internetowego należy dokupić moduł internetowy.

**DIAGNOSTYKA** – ekran diagnostyczny, pozwala na włączanie/ wyłączanie odbiorników, podgląd pracy czujników

**HISTORIA** – zapis zdarzeń. Historię można tylko przeglądać, nie da się usuwać wpisów. Logowane są awarie, logowania administratora

**JĘZYK/LANG** – zmiana języka napisów

**ADMIN HASŁO** – aby odblokować zaawansowane ustawienia należy wprowadzić hasło

**USTAW. FABR**. – pozwala przywrócić nastawy fabryczne oraz wykasować licznik spalonego paliwa (przyciski należy przytrzymać 5 sekund)

**INFORMACJE** – wyświetla wersję oprogramowania oraz wersję sterownika

**ALARMY** – Ekran zgłoszonych alarmów przez sterownik. Przycisk KASUJ pozwala na wykasowanie alarmów.

**UWAGA ! Przed wykasowaniem alarmu należy usunąć jego przyczynę.**

### **DOSTĘP ZDALNY - INTERNET**

Sterownik może być wyposażony w moduł internetowy. Wraz z oprogramowaniem służy on do zdalnej obsługi sterownika.

System pozwala na podgląd i edycję parametrów pracy sterownika. Oprogramowanie jest przeznaczone na system Android oraz iOS. Aplikacja została zoptymalizowana pod kątem używania na smartfonach.

Oprogramowanie umożliwia podgląd wykresów z pracy sterownika. Gdy w sterowniku wystąpi alarm, na urządzeniu zostanie wyświetlone powiadomienie (gdy aplikacja jest aktywna).

# **Ważne informacje:**

- Oprogramowanie korzysta z serwera pośredniego administrowanego przez firmę TIMEL
- Firma TIMEL zobowiązuje się do bezpłatnego utrzymywania serwera przez okres co najmniej 8 lat od daty zakupu modułu. Zastrzega sobie możliwość chwilowych wyłączeń serwera w celach administracyjnych lub z powodu działania "siły wyższej".
- Użytkownicy będą informowani o zmianach parametrów serwera na adres email podany podczas rejestracji.
- Aby aplikacja działała prawidłowo musi mieć możliwość połączenia z Internetem (zarówno sterownik SKZP jak i telefon)
- Połączenie modułu internetowego ETH-01C odbywa się przez przewodowe połączenie do routera lub switch'a w sieci posiadającej dostęp do internetu
- Użytkownik kupując moduł internetowy dostaje unikalny 10 znakowy numer identyfikacyjny. **Numeru nie należy udostępniać osobom trzecim**. Numer jest naklejony na tylnej ściance modułu oraz w gwarancji.
- Oprogramowanie można instalować na wielu telefonach, tabletach. Wszystkie będą umożliwiały dostęp do sterownika.
- Sprzedawane urządzenie zawsze jest już zautoryzowane na serwerze TIMEL
- Zaleca się zarejestrowanie modułu w firmie TIMEL. Rejestracja polega na wysłaniu emaila o tytule "**REJESTRACJA MODUŁU [NUMERSERYJNY]" (** NUMER SERYJNY jest umieszczony na sterowniku) na adres [sterowniki@timel.pl](mailto:sterowniki@timel.pl). Email należy wysłać z adresu, który będzie przypisany do modułu. Na ten adres będą przesyłane informacje administracyjne. Np. REJESTRACJA MODUŁU 0124. Nie wysyłamy identyfikatora ID ani danych adresowych. Rejestracja jest dobrowolna. Niezarejestrowanie się nie ogranicza funkcjonalności oprogramowania.
- Sterownik SKZP musi mieć oprogramowanie w wersji co najmniej 2.00.
- Firma TIMEL nie odpowiada za szkody wywołane użytkowaniem oprogramowania zdalnego dostępu do sterownika. Użytkownik może zablokować zdalną możliwość wprowadzania zmian w sterowniku.
- Użytkownik może w każdej chwili zmienić numer PIN.
- Użytkownik widzi ilość podłączonych aplikacji do sterownika (w niektórych okolicznościach informacja może być zawyżona. Np. gdy zostanie wznowione połączenie po utracie sieci, to przez około minutę widziane jest stare i nowe połączenie).
- Serwer pośredniczący nie przechowuje danych adresowych ani lokalizacyjnych użytkowników.

# **INSTALACJA MODUŁU INTERNETOWEGO**

Moduł internetowy jest fizycznie wbudowany w sterownik na etapie produkcji. Za pomocą przewodu ethernetowego łączymy moduł z routerem lub switchem w sieci lokalnej z dostępem do internetu.

#### **KONFIGURACJA APLIKACJI**

![](_page_29_Figure_1.jpeg)

Aplikację dla systemu Android można pobrać z linku:

### [www.timel.pl/android/USO.apk](http://www.timel.pl/android/USO.apk)

Instalacja wymaga zezwolenia na instalowanie z nieznanych źródeł. Podczas instalacji aplikacja poprosi o nadanie uprawnień dostępu do internetu.

Dla nowszych systemów Android aplikację można pobrać ze sklepu Google Play. Wyszukujemy "Timel USO".

#### **WPISYWANIE IDENTYFIKATORA ORAZ USTAWIENIA SERWERA**

Po instalacji musimy skonfigurować dane dostępowe.

Naciskamy przycisk (…) w górnej części ekranu. Ukaże się ekran:

![](_page_30_Picture_44.jpeg)

Mamy możliwość skonfigurowania szybkiego dostępu do trzech sterowników.

Musimy podać Identyfikator oraz numer PIN. Identyfikator jest dostarczany wraz z urządzeniem (jest nadawany przez firmę TIMEL). Numer PIN nadaje sam użytkownik.

Ważne jest aby wpisać takie same dane w aplikacji i sterowniku. Wpisane dane potwierdzamy przyciskiem ZAPISZ.

Dla każdej konfiguracji można wpisać własną nazwę aby ułatwić identyfikację np. Kotłownia biura

# **KONFIGURACJA SERWERA**

![](_page_31_Picture_26.jpeg)

Wpisujemy dane dostępowe do serwera:

# **ADRES SERWERA[: www.timel1.pl](http://www.timel1.pl/) lub w formie IP: 46.41.149.215**

### **PORT: 88**

Zapisujemy przyciskiem ZAPISZ i wychodzimy.

#### **OPIS DZIAŁANIA**

Po uruchomieniu i skonfigurowaniu możemy połączyć się z serwerem przyciskiem [c] w górnej części ekranu. Aplikacja pobiera dane z serwera co 3 sekundy gdy jest używana oraz co minutę gdy jest uśpiona (praca w tle). Status połączenia jest widoczny w górnej części ekranu (niebieski panel). Napis aktualizacja : data – określa czas pochodzenia danych ze sterownika. Przy prawidłowym połączeniu sekundy będą się zmieniały co 3-4s.

Naciskając kolejne panele wchodzimy w okna ustawień. Nazwy parametrów są zgodne z opisem w fizycznym sterowniku.

![](_page_32_Picture_50.jpeg)

# **OKNO STATUSU STEROWNIKA I ALARMÓW**

Przyciski STOP, START działają po dłuższym przytrzymaniu przycisku.

Kasuj alarmy działa natychmiast.

#### **OPIS ZMIANY PARAMETRÓW NA PRZYKŁADZIE CWU**

Wchodzimy w okno CWU (naciskając zielony panel na ekranie głównym)

Wybieramy przycisk CIEPŁA WODA. Ukaże się okno CWU:

![](_page_33_Picture_46.jpeg)

Zmienione parametry są wyświetlane na czerwono dopóki nie zostaną zapisane w fizycznym sterowniku. Gdy naciśniemy ZAPISZ zmienione elementy powinny się zapisać w sterowniku w czasie nie dłuższym niż 7 sekund. Gdy zostaną zapisane ich kolor powraca do domyślnego. Uzyskujemy w ten sposób potwierdzenie, że dane zostały prawidłowo zapisane w sterowniku. Gdy dane się nie zapisały (pozostają czerwone) można powtórzyć zapis.

UWAGA!

Aby dane się zapisywały w sterowniku musi być włączona opcja

MENU -> INTERNET -> OPCJE -> ZEZWALAJ NA ZMIANY.

#### **OKNO PROGRAMU CZASOWEGO NA PRZYKŁADZIE CWU**

![](_page_34_Figure_1.jpeg)

![](_page_34_Figure_2.jpeg)

Po wprowadzeniu zmian przycisk ZAPISZ pozostaje czerwony, dopóki dane nie zostaną zapisane w sterowniku.

### **KALIBRACJA EKRANU**

Jeśli ekran nie reaguje prawidłowo na dotyk, należy wykonać kalibrację.

Aby wywołać okno kalibracji naciskaj przycisk w odstępach 1 sekundowych (10 razy)aż pojawi się czerwony ekran kalibracji. Na ekranie będzie widoczna pulsująca kropka. Dotknij jej środka. Pojawią się kolejne 2 kropki. Po naciśnięciu trzeciej kalibracja jest zakończona.

### **DANE TECHNICZNE**

- Wymiary modułu bazowego: 290 x 190 x 100 mm
- Wymiary panelu sterującego: 145 x 90 x 30 mm

Masa : 2 kg

- Zasilanie: AC 230 V 50 Hz
- Moc pobierana przez sam sterownik: < 5 W
- Ilość czujników temperatury: 12
- Typ czujnika: KTY81-210
- Ilość obsługiwanych pomp: 7
- Maksymalna moc każdej z pomp: 100 W

Pamięć nastaw: nieulotna, nie wymaga podtrzymania bateryjnego

#### **Karta Gwarancyjna**

**Producent:** TIMEL Tomasz Brzozowski Pniewite 67 A 86-230 Lisewo Tel. 56 477 91 60, 695 192 137 [www.timel.pl](http://www.timel.pl/)

**Serwis:** TIMEL Tomasz Brzozowski Pniewite 67 A 86-230 Lisewo Tel. 56 477 91 60, 695 192 137 Email: [sterowniki@timel.pl](mailto:sterowniki@timel.pl)

#### **Warunki gwarancji:**

1. Gwarancja udzielana jest na okres 24 miesięcy liczonych od daty sprzedaży.

2. Reklamowany sterownik wraz z wypełnioną prawidłowo kartą gwarancyjną należy dostarczyć do punktu sprzedaży lub bezpośrednio do producenta.

3. Termin rozpatrywania gwarancji wynosi 14 dni od daty otrzymania urządzenia przez producenta.

4. Uprawnionym do dokonywania jakichkolwiek napraw produktu jest producent lub przedstawiciel producenta upoważniony do takich napraw.

5. Gwarancja traci ważność w przypadku:

- mechanicznego uszkodzenia,

- niewłaściwej eksploatacji,

- dokonywania napraw przez osoby nieuprawnione

6. Niniejsza gwarancja nie wyłącza, nie ogranicza ani nie zawiesza uprawnień kupującego

wynikających z niezgodnością towaru z umową.

7. WYMIANA BATERII NIE JEST OBJĘTA GWARANCJĄ.

Nr seryjny

.....................................................................

Pieczątka firmowa punktu sprzedaży + podpis Data produkcji

..................................................................... Data sprzedaży

.....................................................................